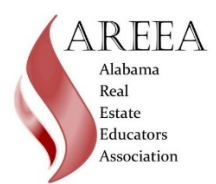

## **How to renew your 2019 AREEA Membership**

## **Happy New Year's! It's time to renew your AREEA Membership!**

This year our members can easily renew their AREEA membership on-line via the AREEA website, [http://alabamareea.org/.](http://alabamareea.org/)

**Step 1: Go to<http://alabamareea.org/> and log-in.**

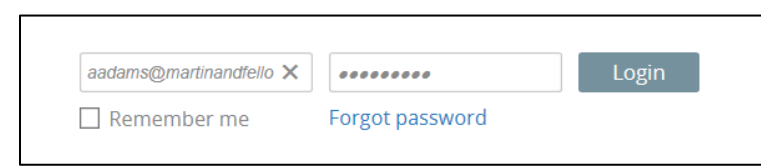

If you have forgotten your password, click on FORGOT PASSWORD. Since the AREEA webmaster does not have access to your password, it's up to you to reset it using the FORGOT PASSWORD feature.

## **Step 2: Click on "View Profile"'**

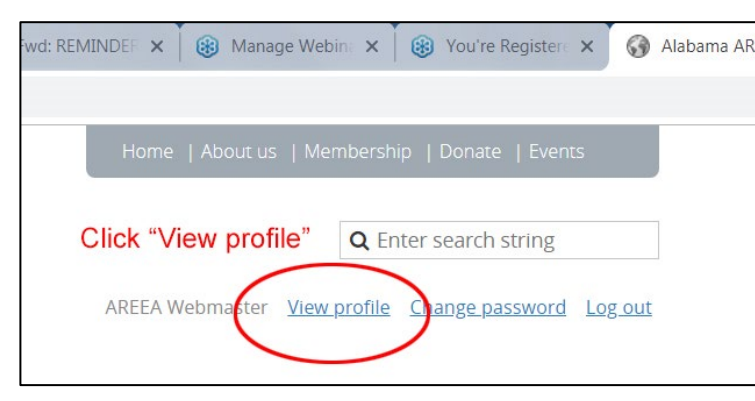

After you log in, the "View Profile" link will show next to your name. Click on that link.

**Step 3: Follow the steps to renew**

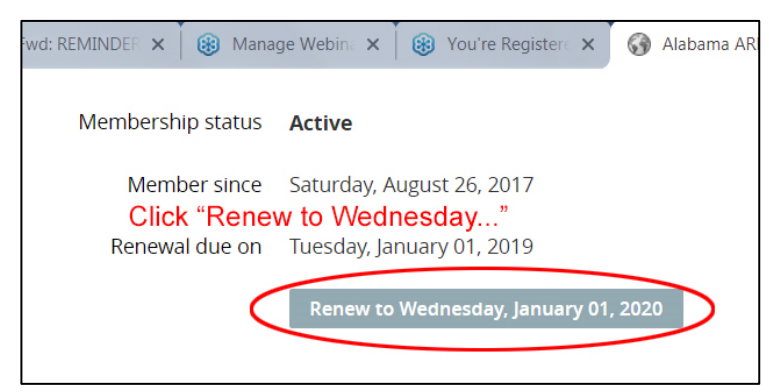

Once you have logged-in, look under MEMBERSHIP DETAILS and click on the grey renewal button labeled **"Renew to Tuesday, January 1, 2020."**

Follow the steps to renew your membership. At this point you'll also have a chance to update your membership profile if you wish to do so.

**If you have any issues renewing your membership,** please email the AREEA webmaster, Amanda Adams at [areeawebmaster@gmail.com](mailto:areeawebmaster@gmail.com) or call (334) 777-9052.

Thanks for renewing your AREEA Membership and Merry Christmas!!!

*Your AREEA Board*